#### **QGIS Server - GetPrint request does not respect text boxes size and position if dynamic content passed**

*2013-05-24 06:19 AM - Michael Douchin*

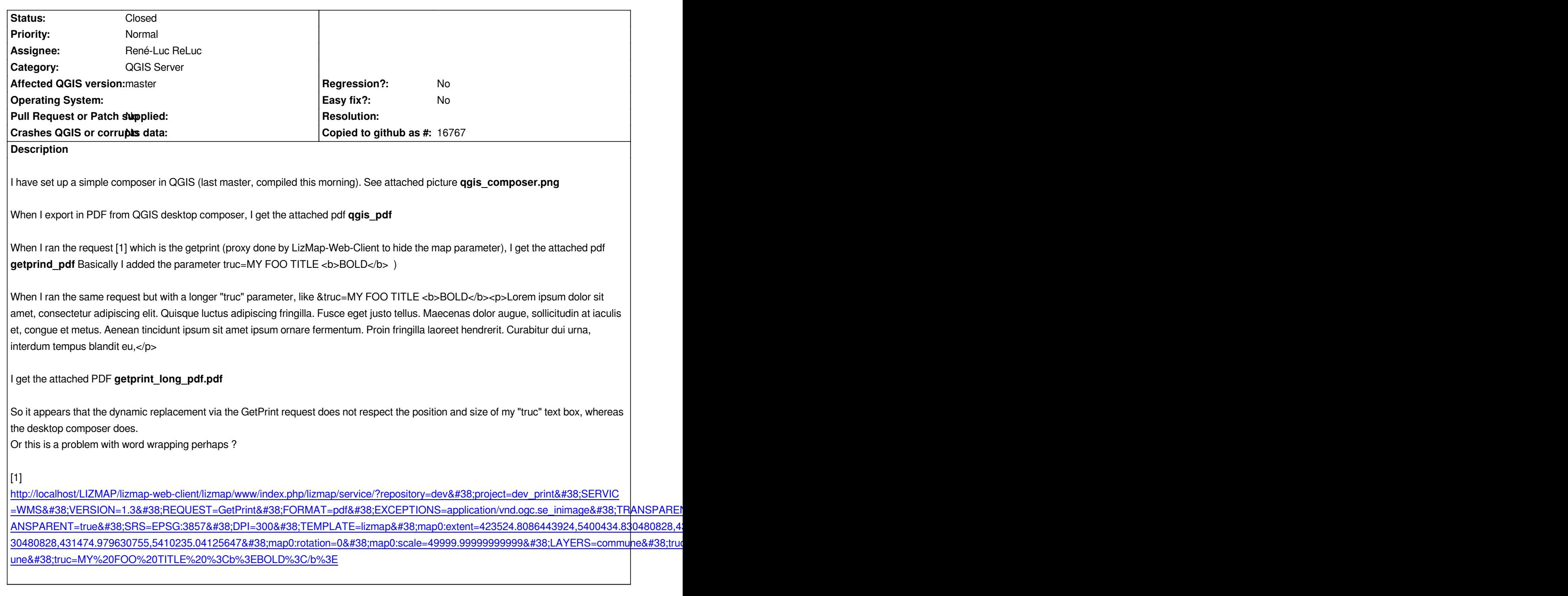

# **[History](http://localhost/LIZMAP/lizmap-web-client/lizmap/www/index.php/lizmap/service/?repository=dev&project=dev_print&SERVICE=WMS&VERSION=1.3&REQUEST=GetPrint&FORMAT=pdf&EXCEPTIONS=application/vnd.ogc.se_inimage&TRANSPARENT=true&SRS=EPSG:3857&DPI=300&TEMPLATE=lizmap&map0:extent=423524.8086443924,5400434.830480828,431474.979630755,5410235.04125647&map0:rotation=0&map0:scale=49999.99999999999&LAYERS=commune&truc=MY%20FOO%20TITLE%20%3Cb%3EBOLD%3C/b%3E)**

## **[#1 - 2013-05-27 06:37 AM - Michael Douchin](http://localhost/LIZMAP/lizmap-web-client/lizmap/www/index.php/lizmap/service/?repository=dev&project=dev_print&SERVICE=WMS&VERSION=1.3&REQUEST=GetPrint&FORMAT=pdf&EXCEPTIONS=application/vnd.ogc.se_inimage&TRANSPARENT=true&SRS=EPSG:3857&DPI=300&TEMPLATE=lizmap&map0:extent=423524.8086443924,5400434.830480828,431474.979630755,5410235.04125647&map0:rotation=0&map0:scale=49999.99999999999&LAYERS=commune&truc=MY%20FOO%20TITLE%20%3Cb%3EBOLD%3C/b%3E)**

- *File dev\_print.qgs added*
- *File polygons.geojson added*

*Some more description added to be able to reproduce the problem.*

*Since QWebKit requires a running x-server to be able to render HTML, QGIS composers using HTML blocks or text block rendered as html will make QGIS Server segfault.*

*As adviced by Marco Hugentobler and Tim Sutton in the thread [1], I describe here the workaroud :*

 *- Add the option in the fastcgi , for example*

 *FastCgiConfig -idle-timeout 70 -maxClassProcesses 50 -minProcesses 3 -init-start-delay 3 -restart-delay 20 -startDelay 15 -initial-env DISPLAY=:99*

 *- Restart Apache*

*service apache2 restart*

*I also attached a sample project and relative data*

*[1] http://lists.osgeo.org/pipermail/qgis-developer/2013-May/026228.html*

#### **#2 [- 2013-05-27 01:12 PM - René-Luc ReLuc](http://lists.osgeo.org/pipermail/qgis-developer/2013-May/026228.html)**

*I have found the code, src/mapserver/qgsconfigparser.cpp:530*

```
 //replace label text
foreach ( QgsComposerLabel *currentLabel, composerLabels )
{
 QString title = parameterMap.value( currentLabel->id().toUpper() );
 if ( title.isEmpty() )
 {
  //remove exported labels not referenced in the request
  if ( !currentLabel->id().isEmpty() )
  {
   c->removeItem( currentLabel );
   delete currentLabel;
  }
  continue;
 }
 currentLabel->setText( title );
 currentLabel->adjustSizeToText();
}
```
*At the end for each label the size is adjusted to the text, but now every label is HTML.*

```
Other question, why removed label if it was not in parameters ?
```
## **#3 - 2013-06-03 12:03 PM - René-Luc ReLuc**

- *% Done changed from 0 to 100*
- *Assignee changed from Marco Hugentobler to René-Luc ReLuc*
- *Status changed from Open to Closed*

*Update with the commit fe883246707644df37a0960fba57250226b8f001*

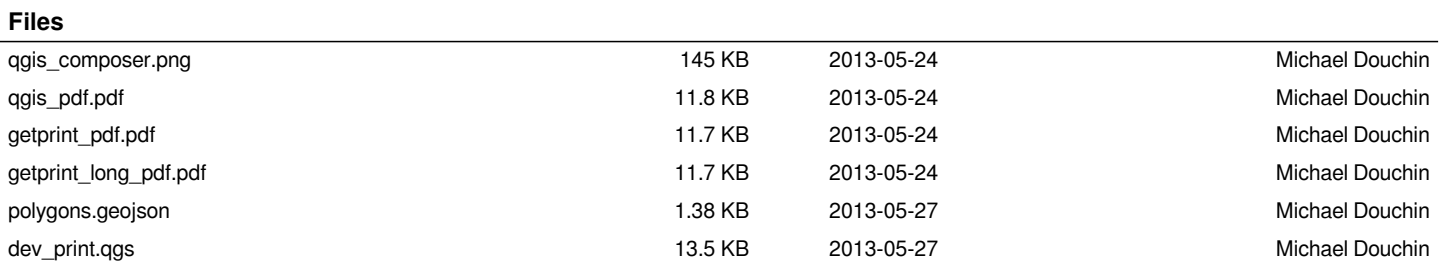